# **Correction Prototype Pratique N°2 / 2023**

## **Section : Lettre**

## **I- Partie A:**

1)Saisir l'invitation ci-dessous en respectant les mêmes mises en forme appliquées puis l'enregistrer, dans votre dossier de travail, sous le nom « **Invitation** »

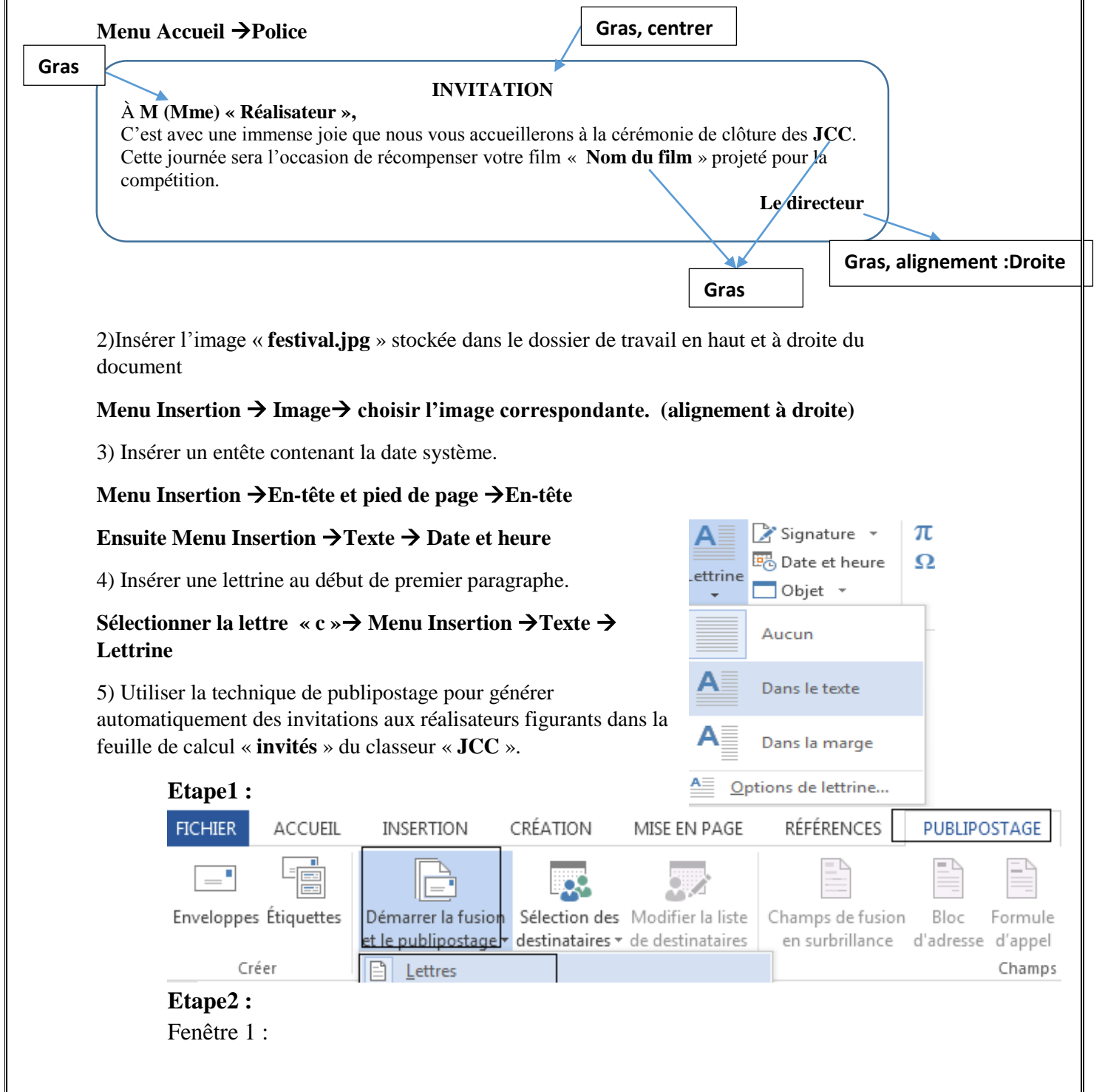

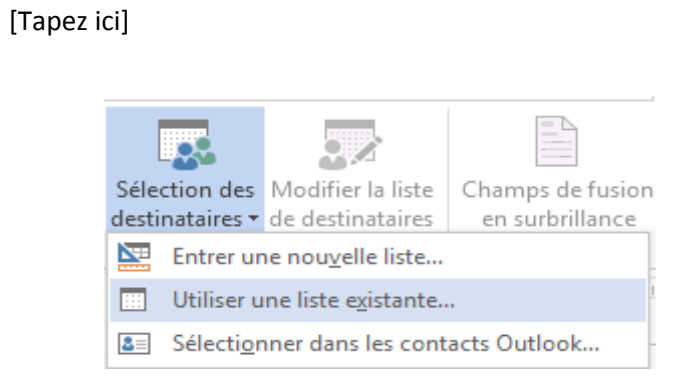

## Fenêtre 2:

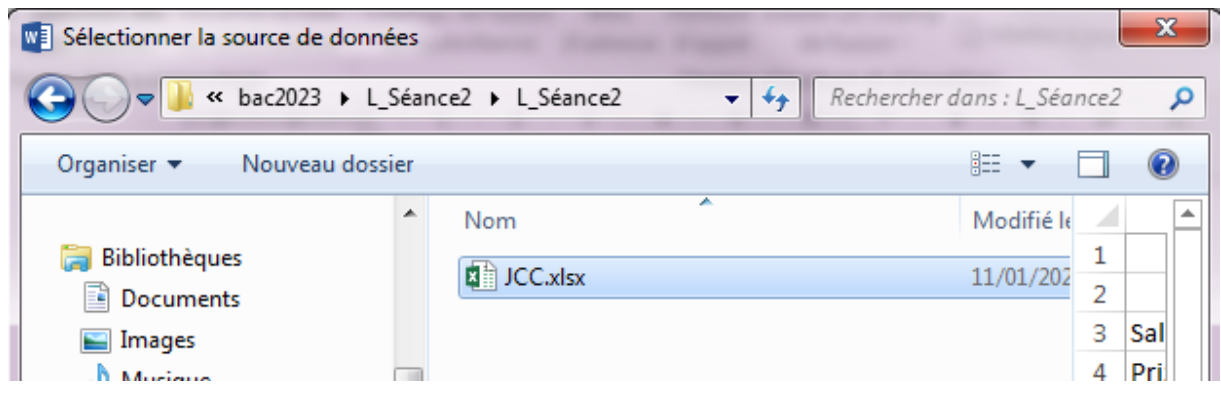

## Fenêtre3 :

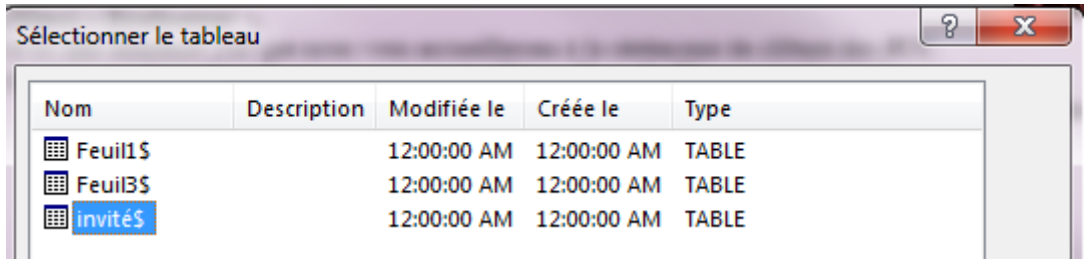

#### Etape 3 :

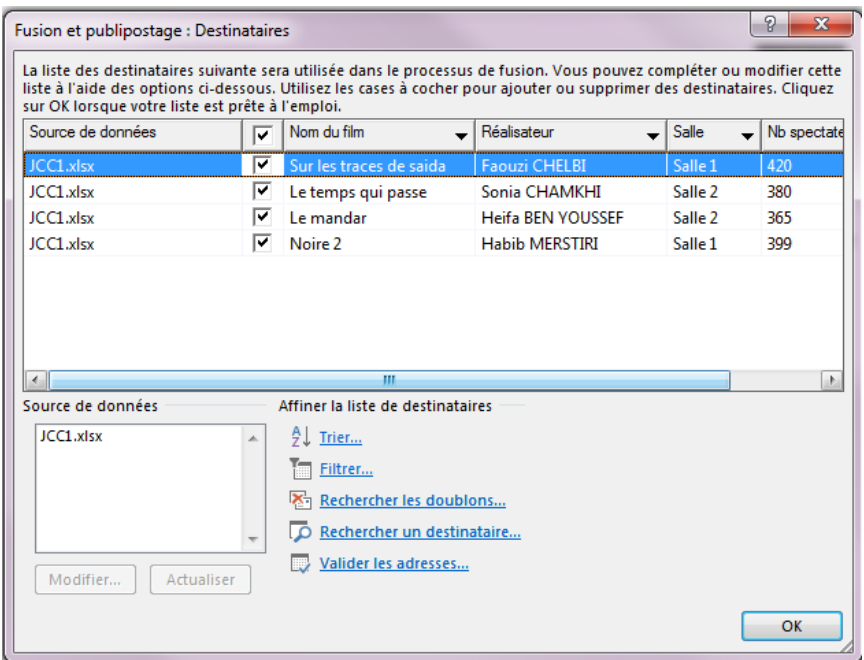

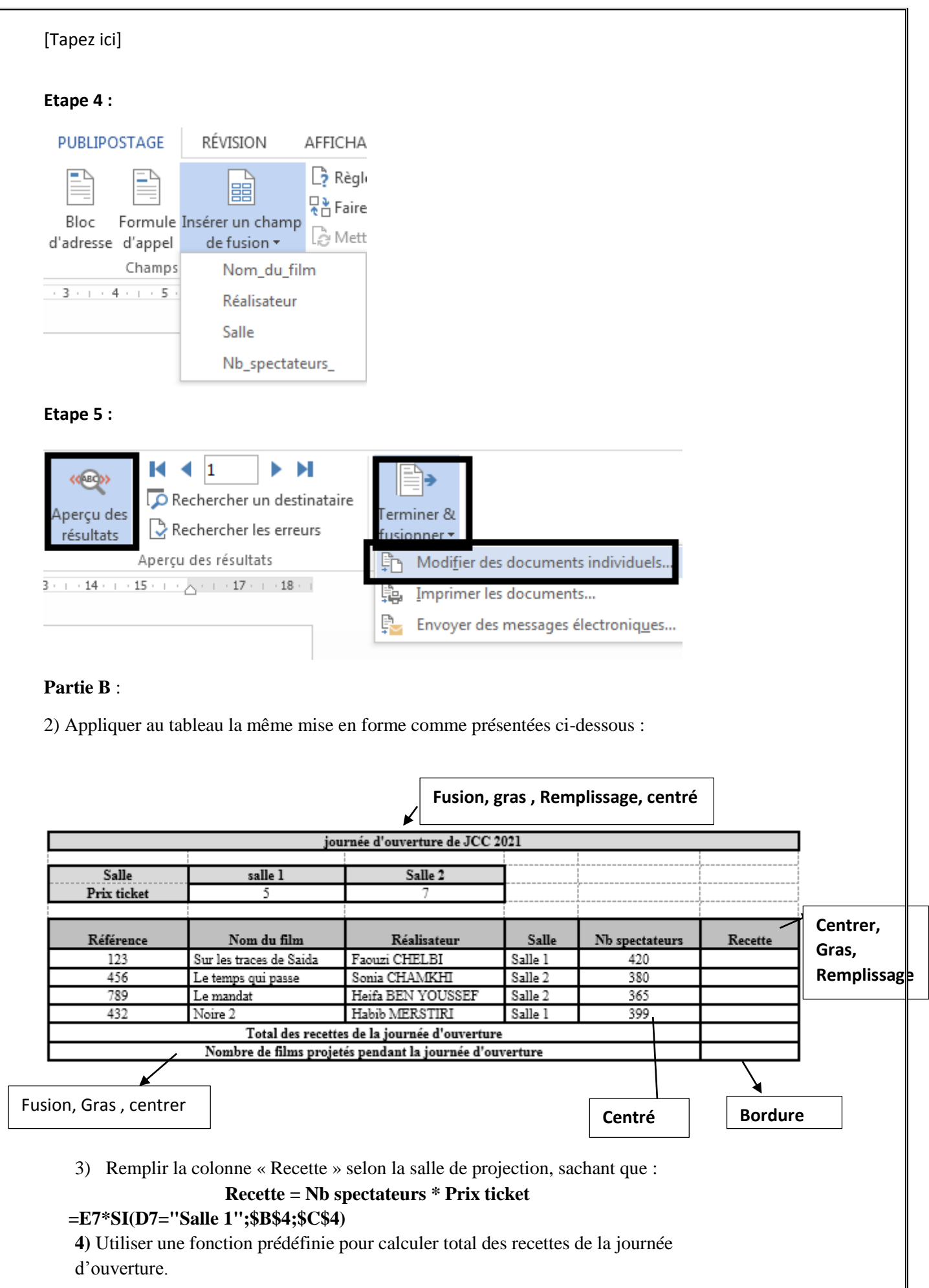

### [Tapez ici]

#### **=SOMME(F7:F10)**

5) Utiliser une fonction prédéfinie pour calculer le nombre de films projetés pans la journée d'ouverture.

## **=NB(A7:A10)**

6) Insérer dans la même feuille de calcul un graphique en histogramme représentant les recettes des différents films protégés. Menu Insertion  $\rightarrow$  Graphique  $\rightarrow$  historgramme

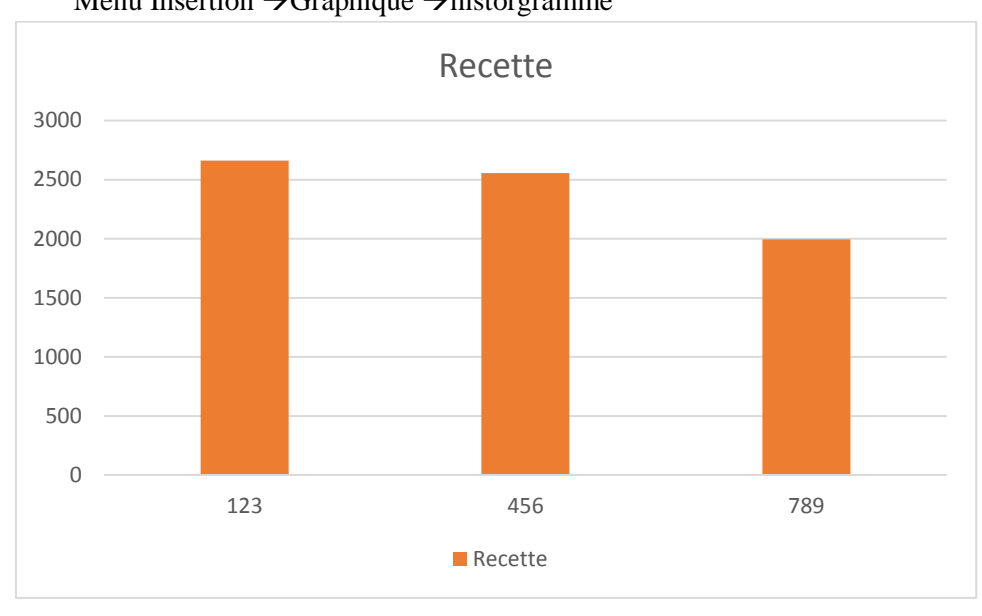